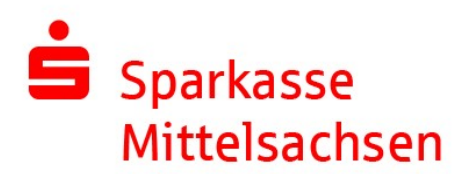

## Update SFirm 3.2 auf 4.0 / Standard-Einzelplatzinstallation

Mit dieser Schritt-für-Schritt-Anleitung möchten wir Sie beim Upgrade von SFirm 3.2 auf die neue Version SFirm 4.0 unterstützen. Beim Upgrade auf die neue Version wird SFirm 4.0 auf Ihrem PC parallel zu Ihrem bestehenden SFirm 3.2 installiert. Sie können das Upgrade auf die neue Version aber auch auf einem neuen PC installieren. Ein neuer PC ist zu empfehlen, wenn ihre aktuelle Hardware die Systemanforderungen für SFirm 4.0 nicht erfüllen kann. Sie finden diese unter: https://www.sfirm.de/system-requirements.html

Auch wenn eine automatische Datenübernahme aus SFirm 3.2 direkt nach Installation der neuen Version SFirm 4.0 durchgeführt werden kann, sollten Sie wie immer bei Softwareänderungen eine Datensicherung durchführen.

Starten Sie SFirm 3.2, melden Sie sich an und wählen Sie aus dem Menü "Sicherung" den Punkt "Daten sichern" und fertigen Sie eine Datensicherung auf einem USB-Stick oder der lokalen Festplatte an.

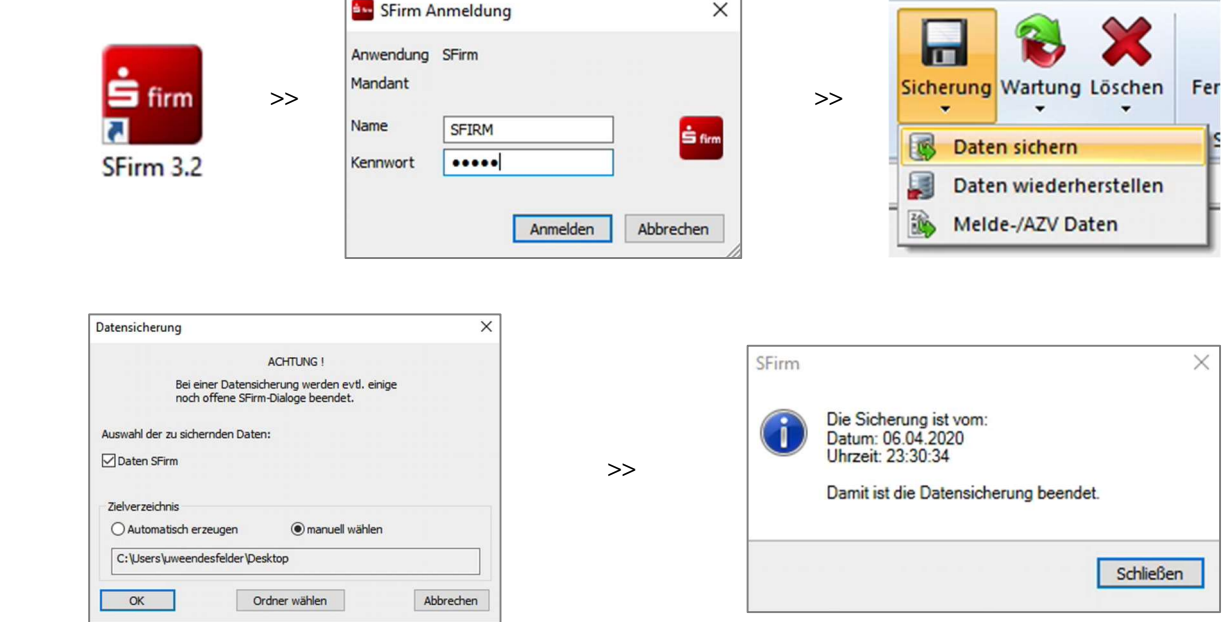

Zur Verfügbarkeit der neuen Version haben Sie ein Anschreiben erhalten und auch in Ihrem SFirm 3.2 finden Sie eine entsprechende Information auf dem Startbildschirm.

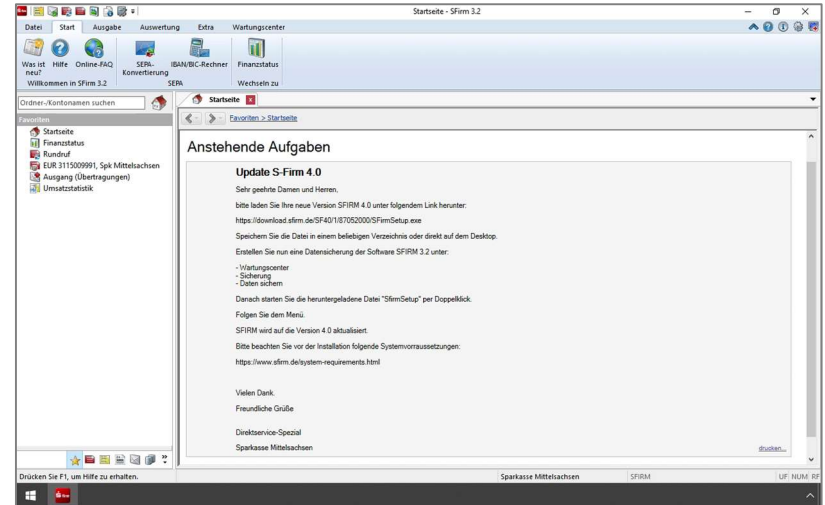

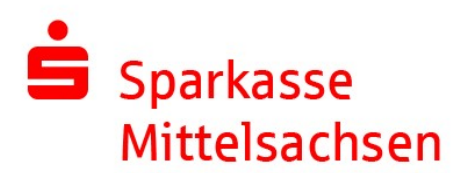

Die Setupdatei für SFirm 4.0 finden Sie unter: https://download.sfirm.de/SF40/1/87052000/SFirmSetup.exe

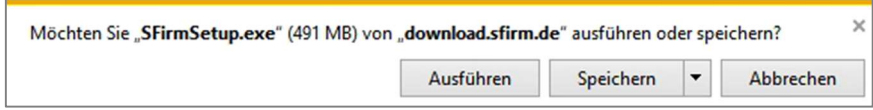

Starten Sie die Installation von SFirm 4.0 durch Doppelklick auf die Setupdatei.

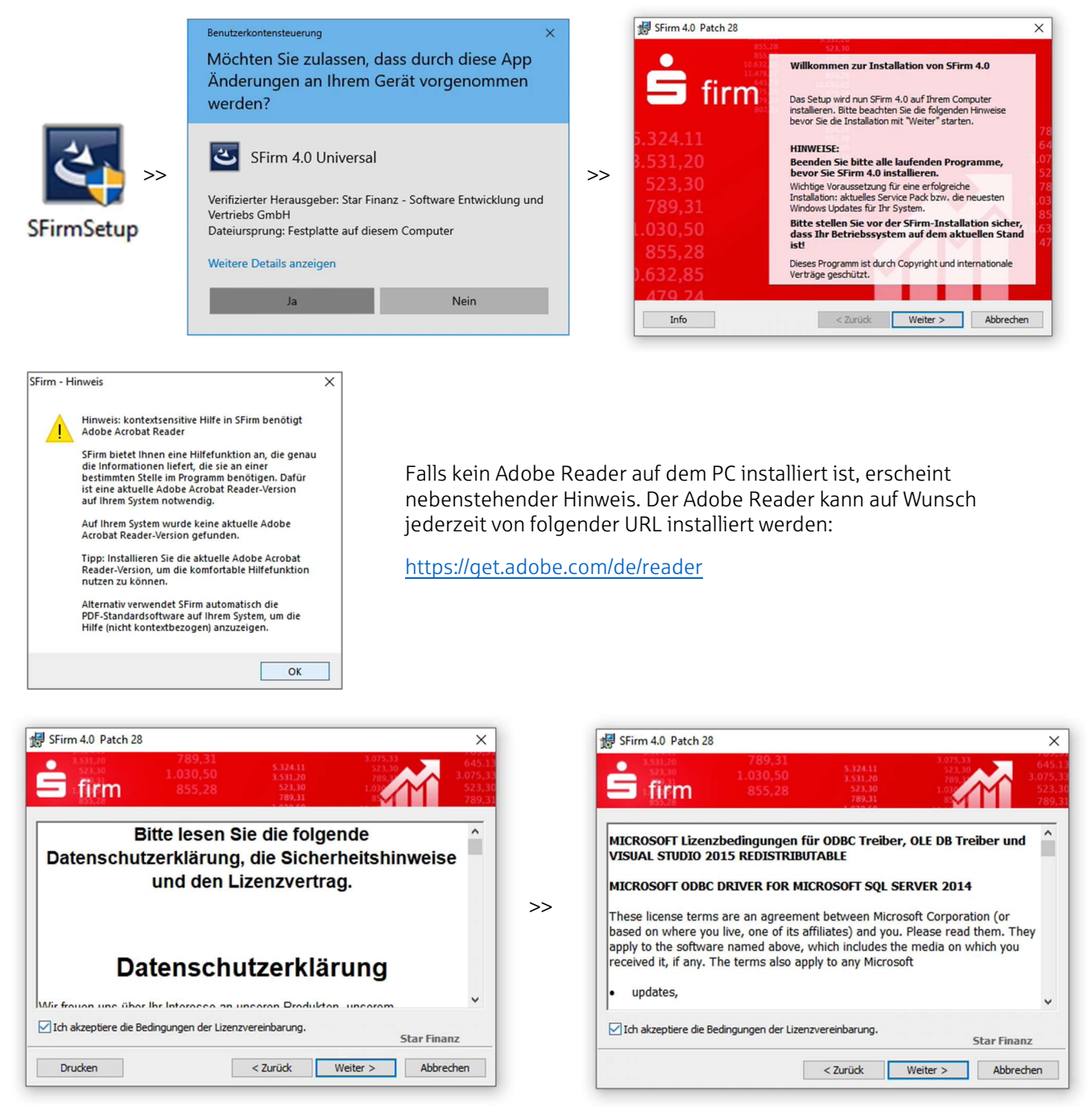

Bestätigen Sie Datenschutzerklärung und Lizenzbedingungen.

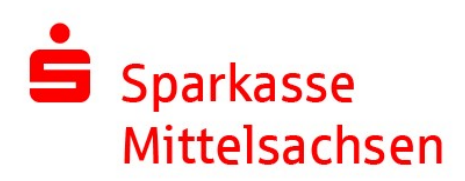

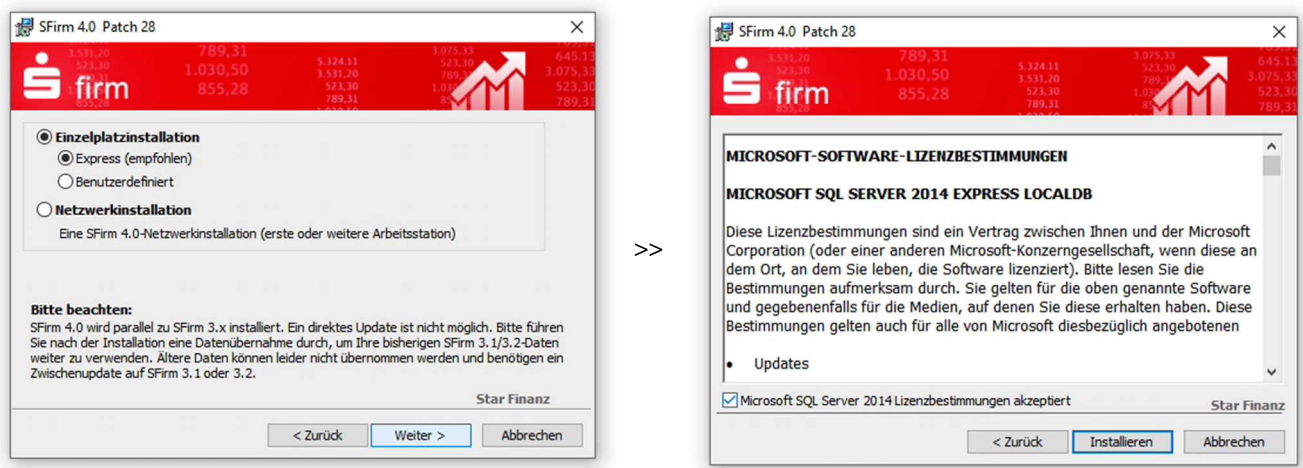

Wählen Sie als Installationstyp "Einzelplatzinstallation" / "Express (empfohlen)".

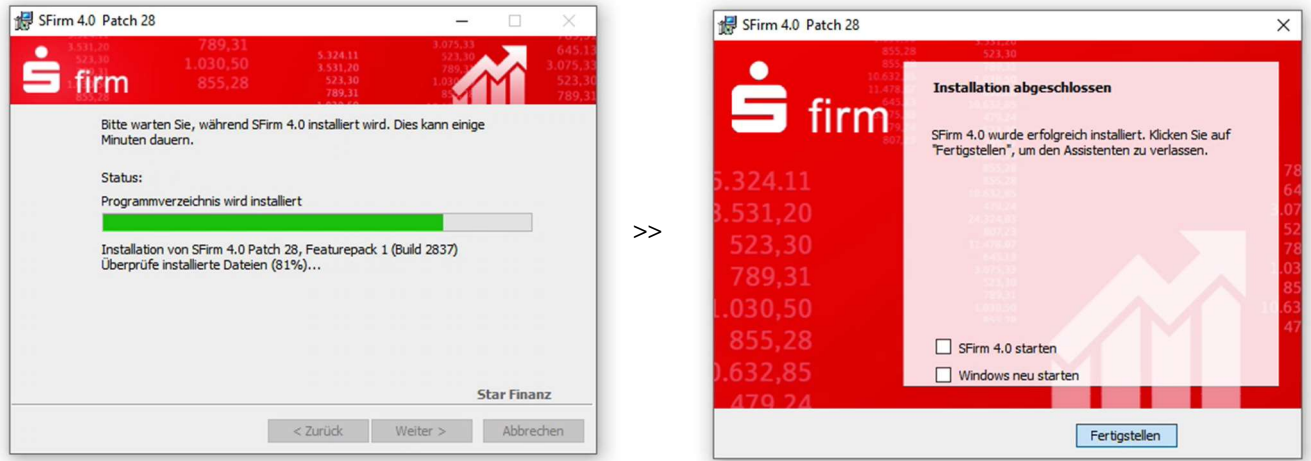

Der Setupvorgang startet und installiert automatisch alle benötigten Komponenten wie z.B. auch die Microsoft SQL-Express-Datenbank.

Starten Sie nach der Installation SFirm 4.0 neu. Ein Neustart von Windows ist i.d.R. nicht erforderlich. Sollten Sie also z. B. noch weitere Programme geöffnet haben, können Sie versuchen, ohne Windows-Neustart fortzusetzen.

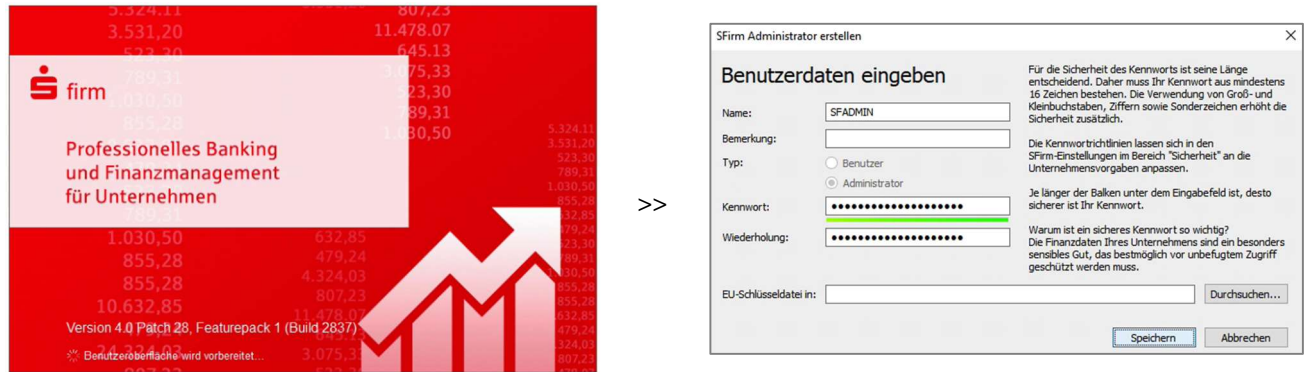

Bitte legen Sie beim ersten Start des neuen SFirm 4.0 einen neuen "Administrator"-Benutzer an. Vergeben Sie dazu einen Namen und ein Kennwort. Achtung: Das Kennwort muss standardmäßig mind. 16 Stellen haben und Komplexitätsregeln entsprechen!

Wenn Sie im weiteren Verlauf der Installation keine Datensicherung Ihres bisherigen SFirm 3.2 einspielen, können Sie in Zukunft SFirm 4.0 mit diesen Anmeldedaten starten.

Update SFirm 3.2 auf 4.0 / Standard-Einzelplatzinstallation | Version 1.1 | 15.06.2020 | Seite 3 von 5

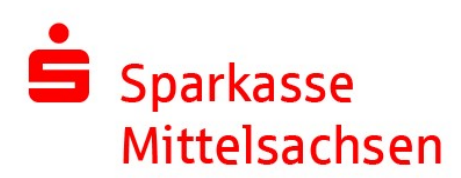

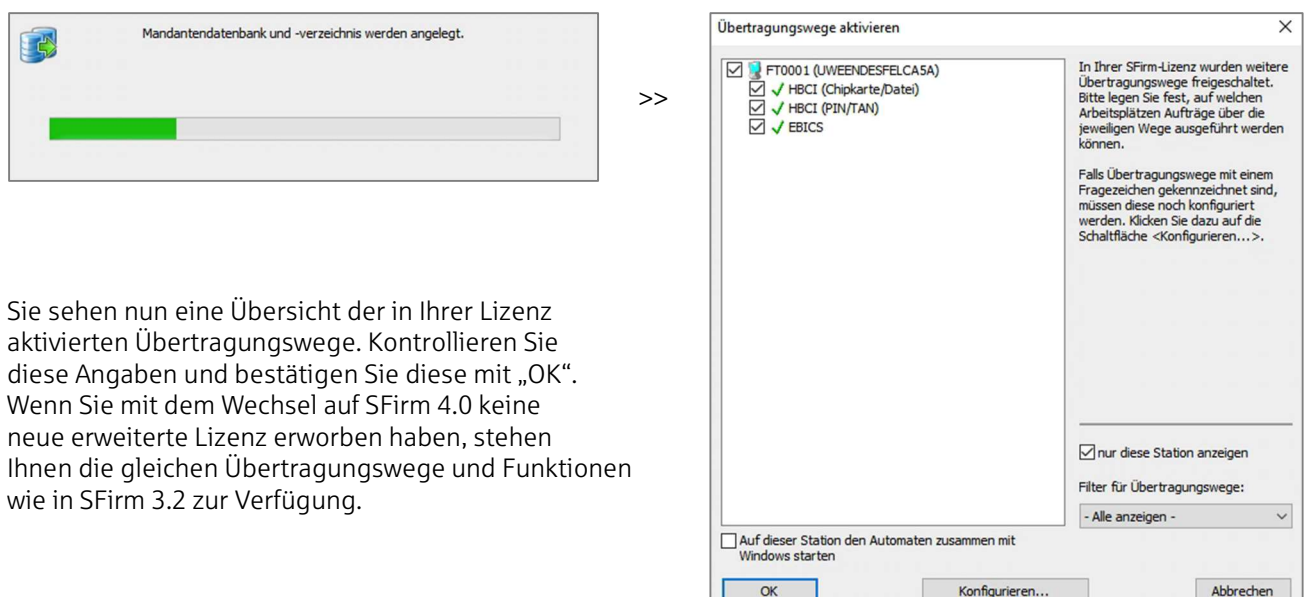

Im weiteren Verlauf der Installation können Sie die Daten aus Ihrem bestehenden SFirm 3.2 direkt übernehmen.

Sollte die Installation von SFirm 4.0 auf einem neuen PC erfolgen, können Sie die Daten ebenfalls an dieser Stelle einspielen. Nutzen Sie dazu den Menüpunkt "Ich möchte eine Datensicherung wiederherstellen". Die Datensicherung Ihres SFirm 3.2 könnten Sie dazu z. B. mit einem USB-Stick oder einer CD-ROM auf den neuen PC übertragen. Sollen die Daten direkt auf dem gleichen PC aus SFirm 3.2 übernommen werden, muss die alte Programmversion zur Datenübernahme geschlossen sein.

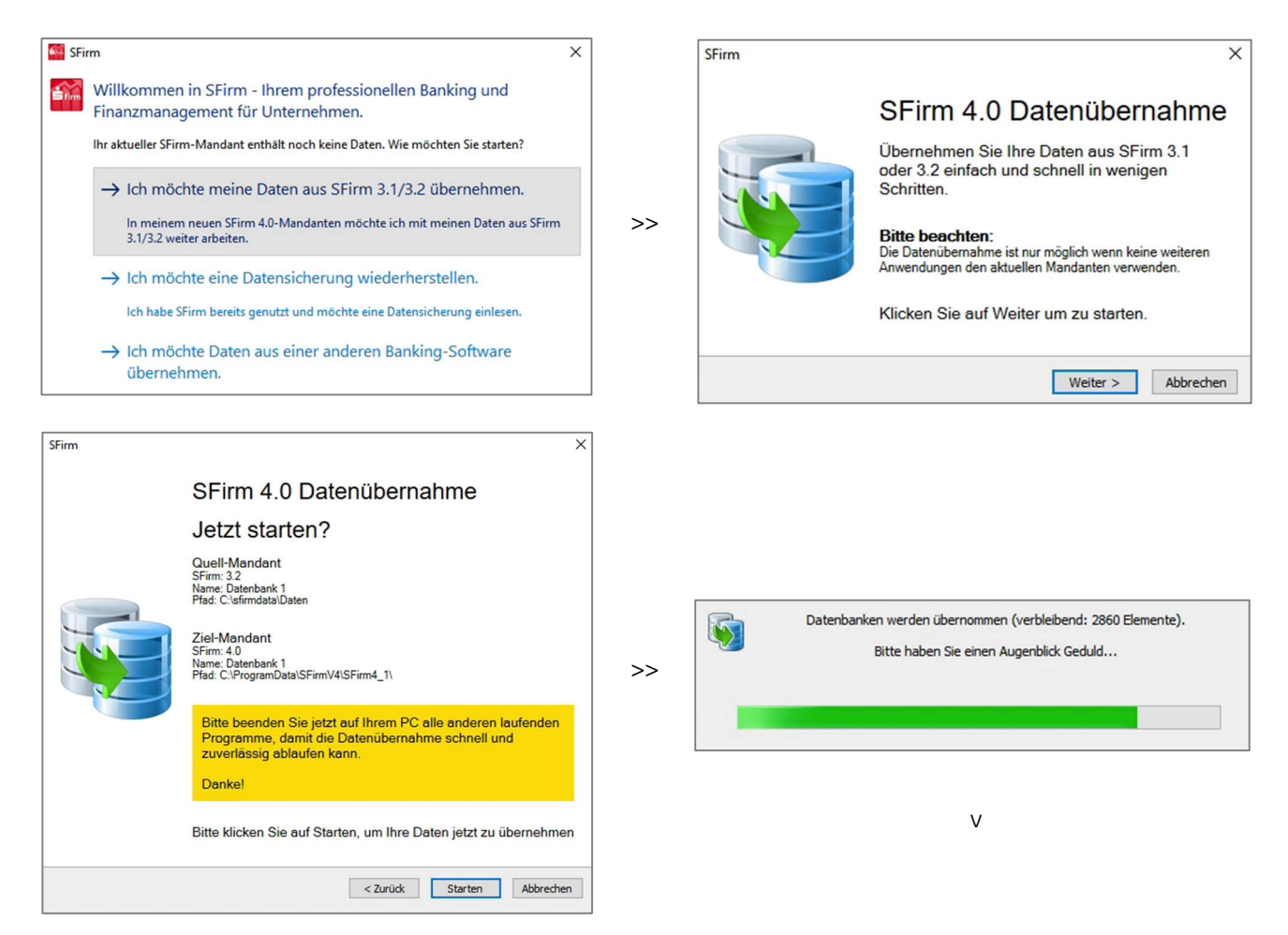

Update SFirm 3.2 auf 4.0 / Standard-Einzelplatzinstallation | Version 1.1 | 15.06.2020 | Seite 4 von 5

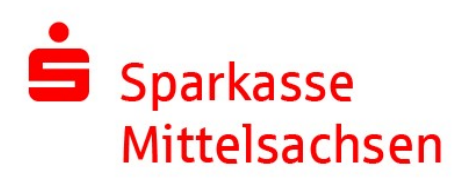

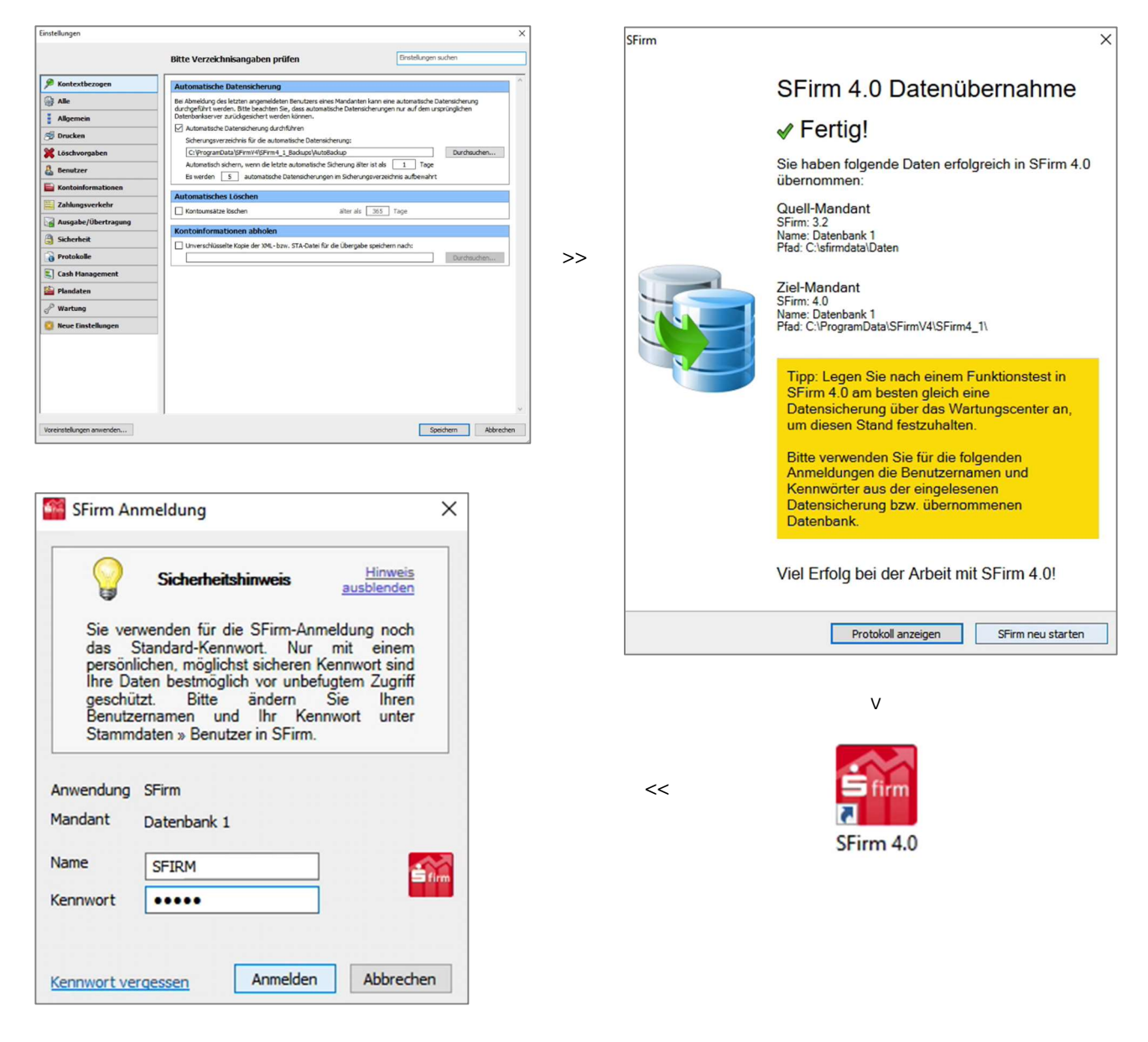

Die Daten Ihres bisherigen SFirm 3.2 wurden nun erfolgreich in die neue Version übernommen. Bitte beachten Sie, dass damit auch die Anmeldedaten Ihrer bisherigen Version ab jetzt auch für das neue SFirm 4.0 gelten.

SFirm 3.2 bleibt weiterhin installiert, zeigt beim Start aber einen Hinweis, dass nur noch mit dem neuen SFirm 4.0 gearbeitet werden sollte.

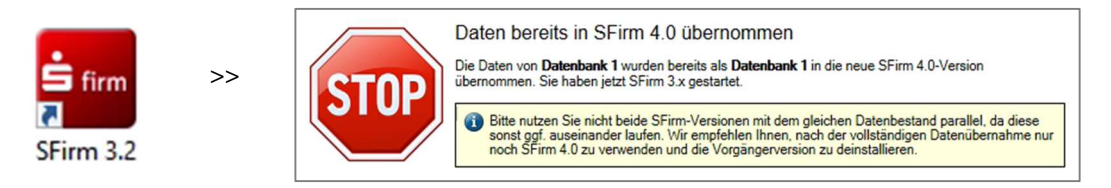